## **РЕКОМЕНДАЦИИ ДЛЯ КЛИЕНТОВ ПО ОФОРМЛЕНИЮ ПОЛЕЙ ПЛАТЕЖНЫХ ПОРУЧЕНИЙ В ИНОСТРАННОЙ ВАЛЮТЕ В СИСТЕМЕ КЛИЕНТ- БАНК (СООО СИСТЕМНЫЕ ТЕХНОЛОГИИ)**

# **Оглавление**

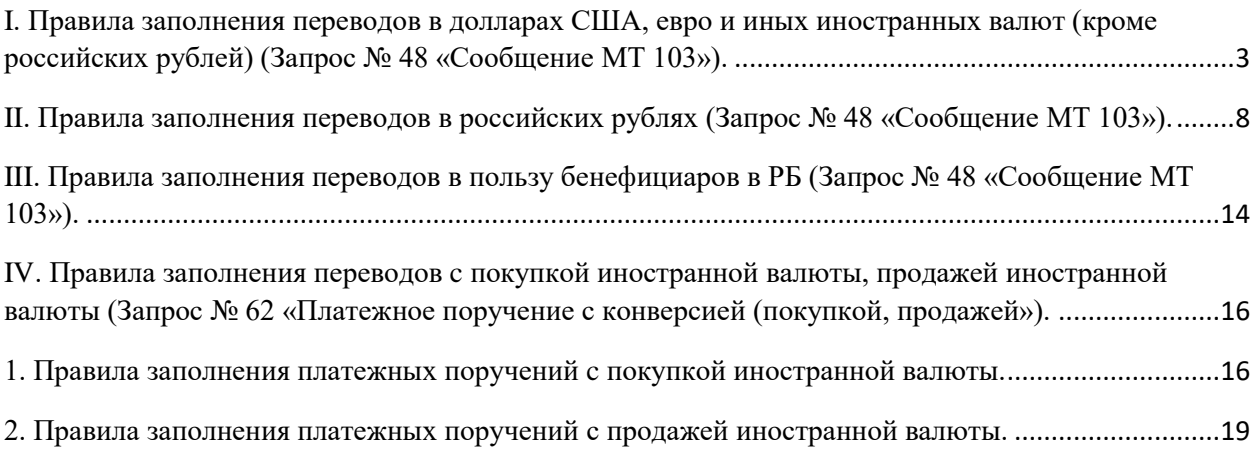

## **Введение**

Данные рекомендации разработаны с целью упрощения процесса заполнения Клиентами ЗАО «МТБанк» полей платежного поручения в иностранной валюте в системе Банк-Клиент (СООО СИСТЕМНЫЕ ТЕХНОЛОГИИ).

Корректное оформление платежных инструкций позволит уменьшить время на обработку платежных поручений в структурных подразделениях Банка, минимизирует вероятность ошибок.

Это в свою очередь позволит снизить издержки Клиентов, возникающие при проведении расследований по платежам, не исполненных банками-корреспондентами или банкамиполучателями вследствие неверных реквизитов платежных поручений.

## <span id="page-2-0"></span>**I. Правила заполнения переводов в долларах США, евро и иных иностранных валют (кроме российских рублей) (Запрос № 48 «Сообщение МТ 103»).**

При заполнении полей платежных поручений в долларах США, евро или в иной иностранной валюте в пользу бенефициаров нерезидентов РБ используется Запрос №48 «Сообщение МТ 103».

**1**. В навигаторе запросов выбираем счет в иностранной валюте, с которого подлежит перечислению иностранная валюта.

**2**. Вводим текущую дату помещения запроса (либо указываем период при необходимости копирования ранее отправленных платежей).

**3.** Правой кнопкой мыши создаем новый запрос.

**4.** В появившемся окне необходимо ввести:

#### - **номер документа**

#### - **дату документа**

- выбрать из справочника **наименование иностранной валюты** (при необходимости осуществления платежа в иностранной валюте, отличной от валюты счета, кликнуть по полю «конверсия» и заполнить курс конверсии, согласованный с банком, а в назначении платежа при осуществлении перевода с конверсией необходимо дополнительно указать код ТНВЭД (первые 4 цифры);

## - **сумму валюты**

При переводе с конверсией наименование иностранной валюты и сумма перевода указываются следующими способами по выбору:

а) в блоке "Платеж" указываем сумму, подлежащую списанию со счета (наименование валюты соответствует выбранному счету), в блоке "Конверсия" выбираем валюту, в которой будет произведен банковский перевод, без указания суммы перевода:

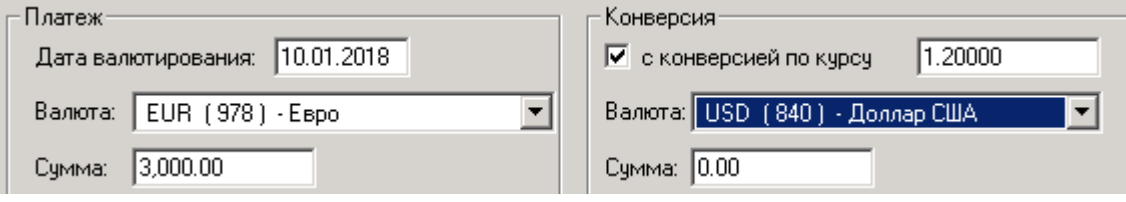

б) в блоке "Платеж" сумму, подлежащую списанию со счета, не указываем (наименование валюты соответствует выбранному счету), а затем в блоке "Конверсия" выбираем валюту перевода с указанием суммы банковского перевода:

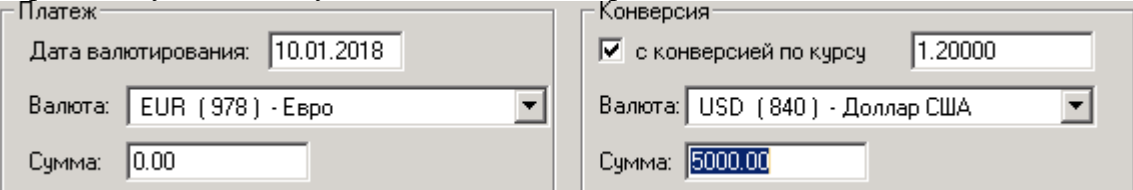

- **расходы по переводу** (по умолчанию заполняется значением «OUR» - расходы относятся на отправителя, при несогласии значение выбирается путем проставления пометки в соответствующем поле 71A)**.**

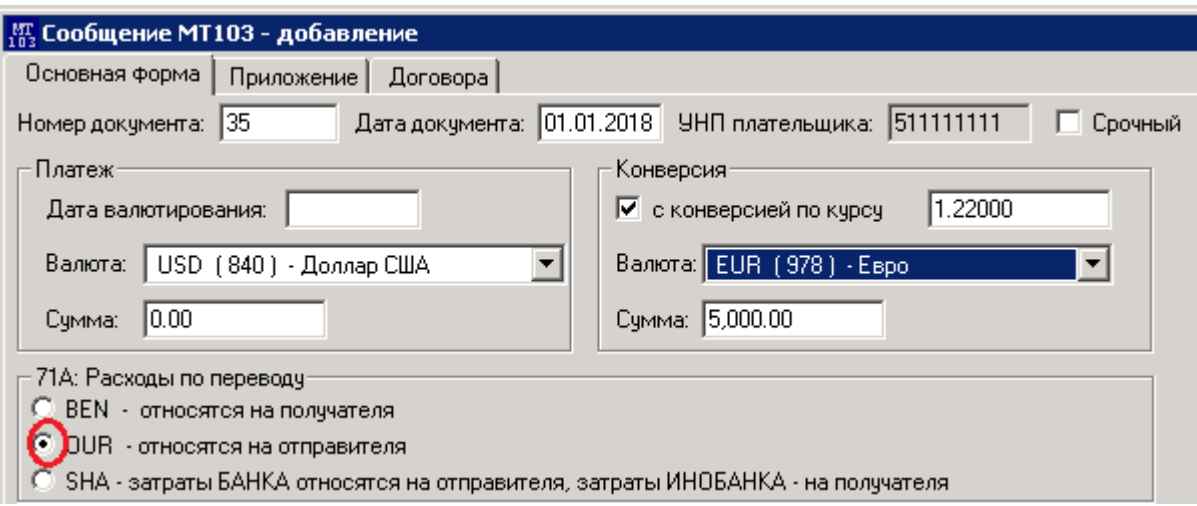

## **5. Корреспондент банка-получателя**

Данная информация заполняется в поле 56 "Корреспондент банка-бенефициара" при наличии информации о корреспонденте банка-получателя.

Поле желательно для заполнения для своевременного исполнения платежа и во избежание дополнительных комиссий в том случае, когда банк бенефициара не является резидентом страны-эмитента валюты платежа.

Если корреспондент банка бенефициара не указан клиентом, Банк вправе самостоятельно указать банк-корреспондент, используя свои информационные базы.

Поле заполняется путем выбора банка из справочника, при этом наименование, адрес, SWIFT-код, страна регистрация банка-корреспондента заполнится автоматически.

При этом в поле 57 «Счет банка-корреспондента» при наличии информации указывается счет банка бенефициара нерезидента в банке корреспонденте.

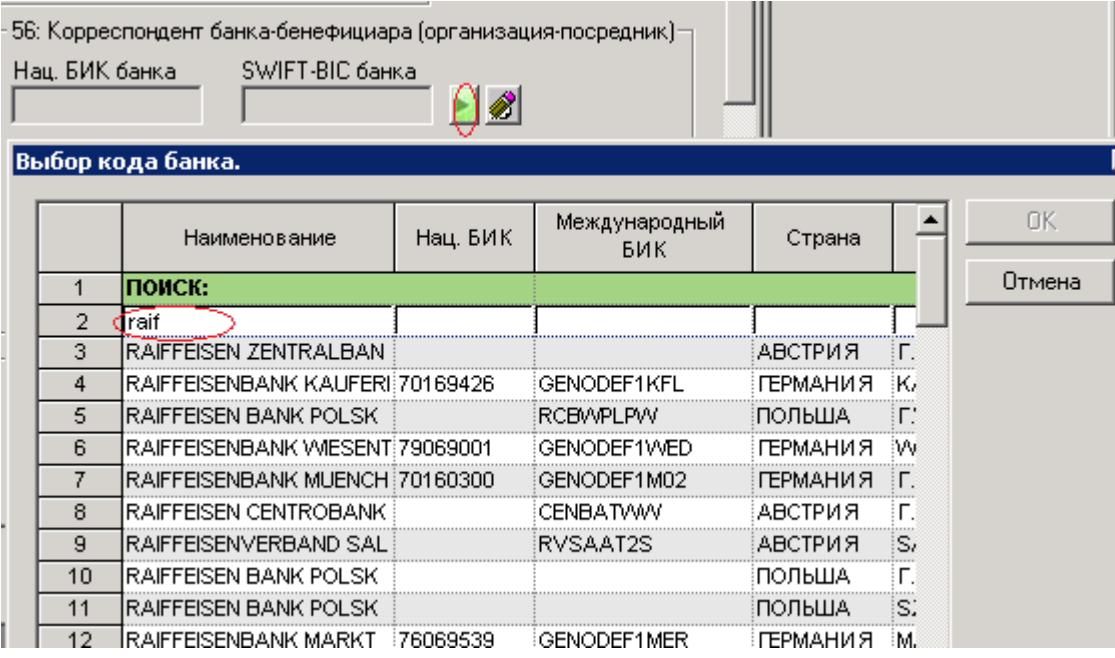

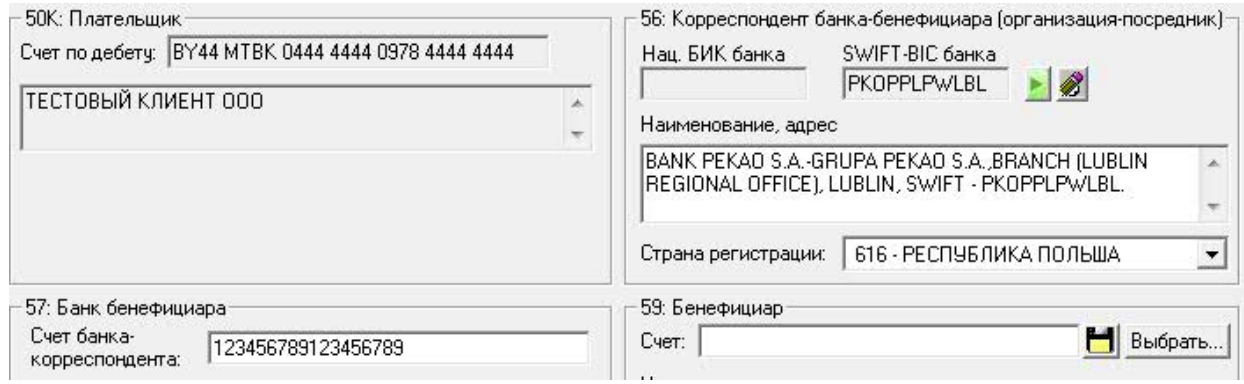

## **6. Банк-получатель**

Поле 57 «Банк бенефициара» заполняется путем выбора банка из справочника, при этом наименование, адрес, SWIFT-код, страна регистрация банка-бенефициара заполнятся автоматически.

## **7. Бенефициар**

В поле 59 «Наименование бенефициара, адрес» информация указывается на английском языке. Если в наименовании бенефициара присутствует символ «&» необходимо заменить его словом «AND».

Сначала указываем наименование бенефициара, его идентификационный номер (при наличии нескольких идентификационных номеров указывается идентификационный номер плательщика НДС), затем адрес (в качестве адреса достаточно указать город). Наименование бенефициара необходимо отделить запятой от остальной информации.

В отдельном поле указывается страна регистрации.

Счет бенефициара вводится в поле «Счет». Счет указывается без пробелов, дефисов и слешей.

#### **Важно!**

**Поле «УНП получателя» заполняется только при платежах в адрес резидентов РБ!**

Постоянных контрагентов (наименование, город, реквизиты) можно добавить в справочник и в дальнейшем выбирать из справочника.

![](_page_4_Picture_123.jpeg)

## **8. Назначение платежа**

## **При осуществлении международного банковского перевода информация в поле 70 «Назначение платежа» заполняется на английском языке.**

В поле указываются наименование товара, вид услуги или иное назначение, номер и дата заключенного контракта (иного документа), на основании которых производится платеж.

**Обращаем внимание, что бенефициаром будет получена информация, внесенная в поле 70 «Назначение платежа». Для платежей в иностранной валюте (евро, доллар США, и иные иностранные валюты (кроме российских рублей)) максимальное количество символов составляет 140 символов, включая пробелы. Вся информация свыше 140 символов по SWIFT не передается.**

При необходимости передачи информации свыше 140 символов клиент дополнительно предоставляет письмо на уточнение назначения платежа. В этом случае с клиента взыскивается комиссия согласно перечня вознаграждений ЗАО «МТБанк» и комиссия, выставленная банком – корреспондентом. В связи с этим рекомендуем использовать сокращения текста, не искажающие его понимания.

Перевод текста на русский язык и иная дополнительная информация согласно законодательства и для целей валютного контроля необходимо указывать в поле «201 Дополнительная информация».

*В соответствии с требованиями Инструкции, утвержденной Постановлением правления НБ РБ №46 от 16.04.2009, в платежной инструкции при проведении платежей по внешнеторговым договорам следует указать «код поступления товара» (код поступления товаров - указывается "2" при проведении платежа за товары, поступающие на территорию Республики Беларусь, и "3" при проведении платежа за товар, не поступающий на территорию Республики Беларусь).*

![](_page_5_Picture_179.jpeg)

Обращаем внимание на то, что **при оплате услуг информацию о коде поступления товара в поле** «201 Дополнительная информация» **заполнять не нужно.**

#### **9. Дополнительные параметры**

По кнопке «дополнительно» в правом нижнем углу основной формы переходим в окно «дополнительные параметры», в котором необходимо заполнить:

- **счет для оплаты комиссионного вознаграждения Банку за валютный перевод**
- **регистрационный номер сделки по внешнеторговому договору при его наличии**

*В соответствии с Указом Президента РБ №178 от 27.03.2008 года по каждому внешнеторговому договору, предусматривающему возмездную передачу товаров, общая стоимость которых с учетом приложений и дополнений к этому договору составляет 3000 евро в эквиваленте и более, экспортер (импортер) обязан до даты отгрузки (поступления) товаров либо проведения (поступления) платежей зарегистрировать сделку в банке, обслуживающем счет экспортера (импортера).*

- **регистрационный номер сделки по внешнеэкономическому договору, предусматривающему проведение операций, связанных с движением капитала, при его наличии**

*В соответствии с п.18 Правил, утвержденных Постановлением правления НБ РБ №72 от 30.04.04 субъекты валютных операций - резиденты (кроме банков) в регистрационном порядке осуществляют валютные операции, связанные с движением капитала.*

*Регистрация сделки по внешнеэкономическим договорам осуществляется банком в соответствии с требованиями Инструкции, утвержденной Постановлением правления НБ РБ №46 от 16.04.2009 в порядке, аналогичном для регистрации сделки по внешнеторговым договорам.*

![](_page_6_Picture_51.jpeg)

*10. Во вкладке «договора» в целях ускорения обработки платежного поручения необходимо выбрать соответствующий договор из таблицы договоров: правой кнопкой мыши выбрать пункт «добавить из справочника» и выбрать нужный договор.*

![](_page_6_Picture_52.jpeg)

## <span id="page-7-0"></span>**II. Правила заполнения переводов в российских рублях (Запрос № 48 «Сообщение МТ 103»).**

При отправке платежей бенефициарам в Российской Федерации, Украине наименование бенефициара, адрес, назначение платежа указываются на русском языке (кириллицей). При осуществлении международного банковского перевода, за исключением платежей бенефициарам в Российской Федерации и Украины - наименование бенефициара, адрес и

**1**. В навигаторе запросов выбираем счет в иностранной валюте, с которого подлежит перечислению иностранная валюта.

**2**. Вводим текущую дату помещения запроса (либо указываем период при необходимости копирования ранее отправленных платежей).

**3.** Правой кнопкой мыши создаем новый запрос.

назначение платежа указываются на английском языке.

**4.** В появившемся окне необходимо ввести:

- **номер документа**

- **дату документа**

- выбрать из справочника **наименование иностранной валюты** (при необходимости осуществления платежа в иностранной валюте, отличной от валюты счета, кликнуть по полю «конверсия» и заполнить курс конверсии, согласованный с банком, а в назначении платежа при осуществлении перевода с конверсией необходимо дополнительно указать код ТНВЭД);

#### - **сумму валюты**

При переводе с конверсией наименование иностранной валюты и сумма перевода указываются следующими способами по выбору:

а) в блоке "Платеж" указываем сумму, подлежащую списанию со счета (наименование валюты соответствует выбранному счету), в блоке "Конверсия" выбираем валюту, в которой будет произведен банковский перевод, без указания суммы перевода:

![](_page_7_Picture_196.jpeg)

б) в блоке "Платеж" сумму, подлежащую списанию со счета, не указываем (наименование валюты соответствует выбранному счету), а затем в блоке "Конверсия" выбираем валюту перевода с указанием суммы перевода:

![](_page_7_Picture_197.jpeg)

#### - **расходы по переводу**

(по умолчанию заполняется значением «OUR» - расходы относятся на отправителя, при несогласии значение выбирается путем проставления пометки в соответствующем поле

![](_page_8_Picture_38.jpeg)

#### **5. Банк бенефициара**

Поле 57 «Банк бенефициара» заполняется путем выбора банка из справочника, при этом вся остальная информация для раздела «Банк бенефициара» заполнится автоматически. *Для банков резидентов Российской Федерации- банковский идентификационный код (БИК - 9 цифр). Для всех остальных банков-нерезидентов указывается SWIFT-код.*

![](_page_8_Picture_39.jpeg)

![](_page_8_Picture_40.jpeg)

*В случае, когда банк бенефициара является нерезидентом РФ, обязательно заполнение* 

*поля 56«Корреспондент банка бенефициара» (выбирается из справочника). При этом в поле 57 «Счет банка-корреспондента» при наличии информации указывается* 

*счет банка бенефициара (нерезидента РФ) в банке корреспонденте.* 

![](_page_9_Picture_122.jpeg)

## **6. Бенефициар, адрес**

В поле 59 «Бенефициар» указываются наименование бенефициара, затем указывается учетный номер плательщика (в случае его отсутствия для иностранных организаций – иной идентификационный номер), адрес (в качестве адреса достаточно указать город). Если бенефициар является резидентом РФ, то обязательно указывается ИНН (10 цифр для юридических лиц, 12 цифр для индивидуальных предпринимателей и физических лиц). **Наименование получателя обязательно должно быть отделено запятой от остальной информации (ИНН, адрес и т. д.).**

В отдельном поле указывается страна регистрации.

Пример заполнения поля «Наименование, адрес бенефициара»: ООО РОМАШКОВО, ИНН123456789, Г.МОСКВА

*Ряд российских банков в случае отсутствия запятой после наименования получателя всю остальную информацию до первой запятой считают продолжением наименования получателя и в результате несоответствия наименования получателя номеру счета не зачисляют денежные средства (запрашивают уточнения наименования с оплатой комиссии за уточнение, возвращают денежные средства по истечении определенного срока).*

Постоянных контрагентов можно добавить в справочник и в дальнейшем выбирать из справочника.

**Максимальное количество символов в поле 59 «Бенефициар» после транслитерации составляет 105 символов, включая пробелы. Вся информация свыше 105 символов по SWIFT не передается.**

![](_page_10_Picture_176.jpeg)

## **Важно!**

### **Поле «УНП получателя» заполняется только при платежах в адрес резидентов РБ!**

## **7. Назначение платежа**

Заполнение поля 70 «Назначение платежа» начинается с кода валютной операции в круглых скобках в соответствии с требованиями законодательства РФ (Инструкция Банка России от 04.06.2012г. № 138-И) в случаях отправления поручения в RUB на Российскую Федерацию:

VO – заглавными латинскими буквами и без пробела, код вида валютной операции (количество знаков – 5), пример - (VO10100).

Далее указывается за какие товары, услуги производится оплата, либо иное назначение платежа. А также номер и дата документа, на основании которого производится оплата (контракт, договор и т.п.).

Обращаем внимание на **то, что бенефициаром будет получена информация, внесенная в поле 70 «Назначение платежа». Для платежей в российских рублях максимальное количество символов составляет 200, включая пробелы. Вся информация свыше 200 символов не передается по SWIFT.**

При необходимости передачи информации свыше 200 символов клиент дополнительно предоставляет письмо на уточнение назначения платежа. В этом случае с клиента взыскивается комиссия согласно перечня вознаграждений ЗАО «МТБанк» и комиссия, выставленная банком – корреспондентом.

В связи с этим рекомендуем использовать сокращения текста (контрактов, договоров, дат и т.д.), не искажающие его понимания.

По требованию банка для целей валютного контроля заполняется поле «201 Дополнительная информация»:

*В соответствии с требованиями Инструкции, утвержденной Постановлением правления НБ РБ №46 от 16.04.2009, в платежной инструкции при проведении платежей по внешнеторговым договорам следует «код поступления товара» (код поступления товаров - указывается "2" при проведении платежа за товары, поступающие на территорию Республики Беларусь, и "3" при проведении платежа за товар, не поступающий на территорию Республики Беларусь).*

Обращаем внимание на то, что **при оплате услуг информацию о коде поступления товара в поле** «201 Дополнительная информация» **заполнять не нужно.**

![](_page_11_Picture_158.jpeg)

## **Важно!**

#### **При заполнении полей платежных поручений в пользу бюджетных организации РФ**

в поле «Назначение платежа» после VO дополнительно указываются следующие обязательные коды:

- код причины постановки на учет (КПП)- девятизначный код;
- код бюджетной классификации (КБК)- 20 цифр;
- код ОКТМО (код территорий муниципальных образований) 8 или 11 цифр.

*Платежи в российских рублях на счета бюджетной системы Российской Федерации без указания в назначении платежа обязательных кодов будут возвращены банкомкорреспондентом без исполнения.*

70: Назначение платежа (Информация для полччателя (контракт, с\ф. накладные)); VO70010) ГОСЧ ЛАРСТВЕННАЯ ПОШЛИНА ЗА РЕГИСТРАЦИЮ ПАНТЕНТА КПП123456789, КБК 12345678901234567890, ОКТМО 12345678 201: Дополнительная информация (Информация для банка как для агента валютного контроля):

## **8. Дополнительные параметры**

По кнопке «дополнительно» в правом нижнем углу основной формы переходим в окно «дополнительные параметры», в котором необходимо заполнить:

- **счет для оплаты комиссионного вознаграждения Банку за валютный перевод**
- **регистрационный номер сделки по внешнеторговому договору при его наличии**

*В соответствии с Указом Президента РБ №178 от 27.03.2008 года по каждому внешнеторговому договору, предусматривающему возмездную передачу товаров, общая стоимость которых с учетом приложений и дополнений к этому договору составляет 3000 евро в эквиваленте и более, экспортер (импортер) обязан до даты отгрузки (поступления) товаров либо проведения (поступления) платежей зарегистрировать сделку в банке, обслуживающем счет экспортера (импортера).*

- **регистрационный номер сделки по внешнеэкономическому договору, предусматривающему проведение операций, связанных с движением капитала, при его наличии**

*В соответствии с п.18 Инструкции, утвержденной Постановлением правления НБ РБ №72 от 30.04.04 субъекты валютных операций - резиденты (кроме банков) в регистрационном порядке осуществляют валютные операции, связанные с движением капитала.*

*Регистрация сделки по внешнеэкономическим договорам осуществляется банком в соответствии с требованиями Инструкции, утвержденной Постановлением правления* 

![](_page_12_Picture_27.jpeg)

*9.Во вкладке «договора» в целях ускорения обработки платежного поручения необходимо выбрать соответствующий договор из таблицы договоров: правой кнопкой мыши выбрать пункт «добавить из справочника» и выбрать нужный договор.*

![](_page_12_Picture_28.jpeg)

## <span id="page-13-0"></span>**III. Правила заполнения переводов в пользу бенефициаров в РБ (Запрос № 48 «Сообщение МТ 103»).**

*Правила заполнения платежного поручения в иностранной валюте по переводам в пределах РБ аналогичны правилам заполнения платежных поручений в долларах США и евро.*

*Указываются номер, дата платежного поручения, валюта и сумма перевода, при необходимости осуществления платежа в иностранной валюте, отличной от валюты счета, кликнуть по полю «конверсия» и заполнить курс конверсии, согласованный с банком (при необходимости осуществления платежа с покупкой/продажей заполняется запрос 62), затем выбирается соответствующее значение за чей счет относятся затраты по переводу, в поле 57 из справочника выбирается банк бенефициара, затем в поле 59 заполняются реквизиты бенефициара: счет получателя, его наименование, идентификационный номер для иностранных организаций (для резидентов РБ в специально отведенном поле указывается УНП), краткий адрес (город), в соответствующем поле выбирается страна регистрации, затем заполняется назначение платежа в поле 70, и дополнительная информация для Банка в поле 201 «Дополнительная информация» (если есть такая необходимость). По кнопке «дополнительно» в правом нижнем углу основной формы переходим в окно «дополнительные параметры», в котором необходимо заполнить счет для оплаты комиссионного вознаграждения Банку за валютный перевод.*

![](_page_13_Picture_113.jpeg)

При перечислениях в бюджет (в случаях, разрешенных законодательством) в соответствующем поле выбирается код платежа в бюджет.

#### **Важно!**

**При оформлении платежного поручения в пользу бенефициара на счета в ЗАО «МТБанк»** поле 56 "Корреспондент банка-бенефициара" и поле 57 «Счет банкакорреспондента» не заполняются!

![](_page_14_Picture_11.jpeg)

## <span id="page-15-0"></span>**IV. Правила заполнения переводов c покупкой иностранной валюты, продажей иностранной валюты (Запрос № 62 «Платежное поручение с конверсией (покупкой, продажей»).**

Для оформления **платежного поручения с покупкой иностранной валюты** в графе «дебет» следует **выбрать счет в белорусских рублях**.

Для оформления **платежного поручения с продажей иностранной валюты** в графе «дебет» следует **выбрать счет в иностранной валюте**.

При переводах с покупкой/продажей наименование иностранной валюты и сумма перевода указываются следующими способами по выбору:

а) в графе "Сумма" указываем сумму, подлежащую списанию со счета (наименование валюты соответствует выбранному счету), в графе "С конверсией в" сумму перевода не указываем:

В графе «по курсу» указываем курс покупки/продажи, согласованный с банком:

![](_page_15_Picture_140.jpeg)

б) в графе "Сумма" сумму валюты, подлежащую списанию со счета, не указываем (наименование валюты соответствует выбранному счету), а в блоке "С конверсией в" указываем сумму, в которой будет произведен банковский перевод.

В графе «по курсу» указываем курс покупки/продажи, согласованный с банком:

![](_page_15_Picture_141.jpeg)

## <span id="page-15-1"></span>**1. Правила заполнения платежных поручений c покупкой иностранной валюты.**

*Правила заполнения платежных поручений c покупкой иностранной валюты аналогичны правилам заполнения платежных поручений, описанных ранее в запросе № 48 «Сообщение МТ 103» в соответствующей валюте.*

Поле «Назначение платежа» заполняется с учетом ранее описанных рекомендаций, а также заполняется при необходимости перевод текста на русский язык и иная дополнительная информация по требованию банка для целей валютного контроля. *В соответствии с п. 18 Инструкции, утвержденной Постановлением правления НБ РБ № 112 от 28.07.2005г. платежное поручение на перевод с покупкой должно содержать следующие дополнительные реквизиты:*

- **для расчетов с нерезидентами** по договорам, предусматривающим **импорт товаров**, указываются первые четыре цифры кода товара (**код ТНВЭД**) согласно единой [Товарной номенклатуре](consultantplus://offline/ref=A2EC526293AB9988991A67A28106F51898BDFDAFC88F9937BD2C9DFF6BCE489DBB043C2DD8E2B32563899221B0402FJ) внешнеэкономической деятельности Таможенного союза;

- **для расчетов с нерезидентами** по **иным договорам** указывается **код направления использования** покупаемой иностранной валюты.

![](_page_16_Picture_61.jpeg)

![](_page_17_Picture_23.jpeg)

 $\sqrt{0.00}$ 

 $\mathcal G$ 

номер (новый форма Г: 010118/117000/00002

## <span id="page-18-0"></span>**2. Правила заполнения платежных поручений с продажей иностранной валюты.**

При осуществлении перевода с продажей зачисление белорусских рублей осуществляется как на счета плательщика в ЗАО «МТБанк», так и на счета плательщика, открытые в иных банках РБ, на счета третьих лиц.

![](_page_18_Picture_19.jpeg)